# **Řídící jednotka GM - Magic 50A (rev.328) pro motory 24V, 36V a 48V – úhel hallových sond 60°, 120° max. 1000W Řídící jednotka BAC 100A pro motory 24V, 36V a 48V - max. 2000W**

# **Návod k obsluze**

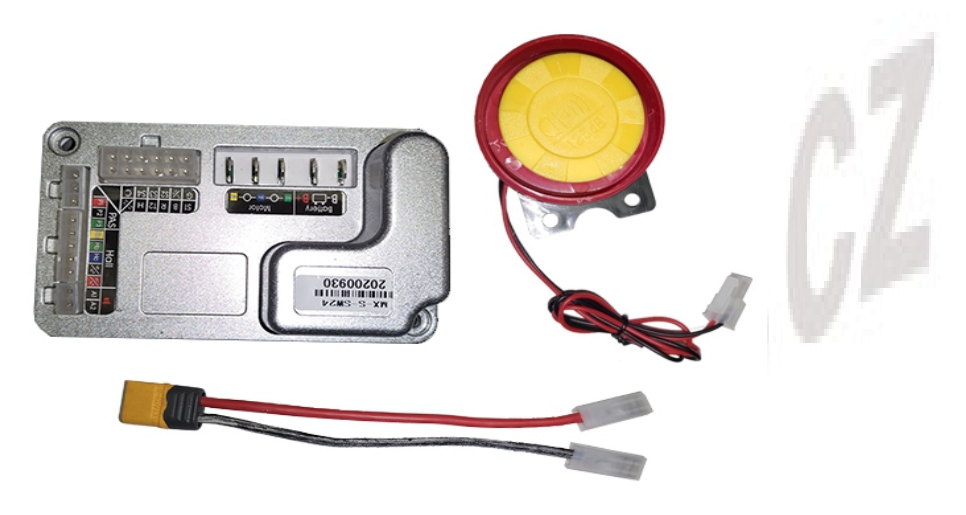

Vlastnosti:

- "Tempomat" automatické udržování přednastavené intenzity akcelerace
- Programovatelná skrze PC pro individuální nastavení parametrů (nutné USB interface, není součástí balení, možno přikoupit)
- Automatické přepnutí do bezsenzorového režimu v případě selhání hallových sond motoru.
- Motorová brzda (aktivuje se pouze při stlačení brzdových páček) brzdění motorem
- Eliminuje výpadky způsobené selháním dalších ovladačů
- Pracuje s různými napětími: 24V, 36V, 48V
- Podpora PAS s možností nastavení intenzity pedálového asistenta (pouze přes USB)
- Signalizace chybových stavů pípáním sirénky
- Podpora zpětného chodu motoru (couvání) pouze u motorů bez volnoběžky
- Možnost připojení motorů s úhlem hallových sond 60° i 120° (nastavitelné přes USB)
- Nadproudová ochrana
- Ochrana proti podbití akumulátoru
- Vysoká spolehlivost
- Robustní konstrukce
- Konektorové zapojení

#### **Standardní příslušenství jednotky:**

- propojovací kabeláž s konektory
- siréna

#### **Doplňkové příslušenství (není součástí balení):**

multispínač s tlačítkem ovládání jízdy a tlačítkem sirény

- multispínač PAS s kolébkovým vypínačem, tlačítkem tempomatu a sirénky
- PAS senzor šlapání
- brzdové páčky s odpojovači
- otočný nebo páčkový akcelerátor
- USB interface pro nastavení parametrů jednotky přes PC (výkon, rychlost, rychlost akcelerace...)

## **Rozmístění výstupních konektorů jednotky:**

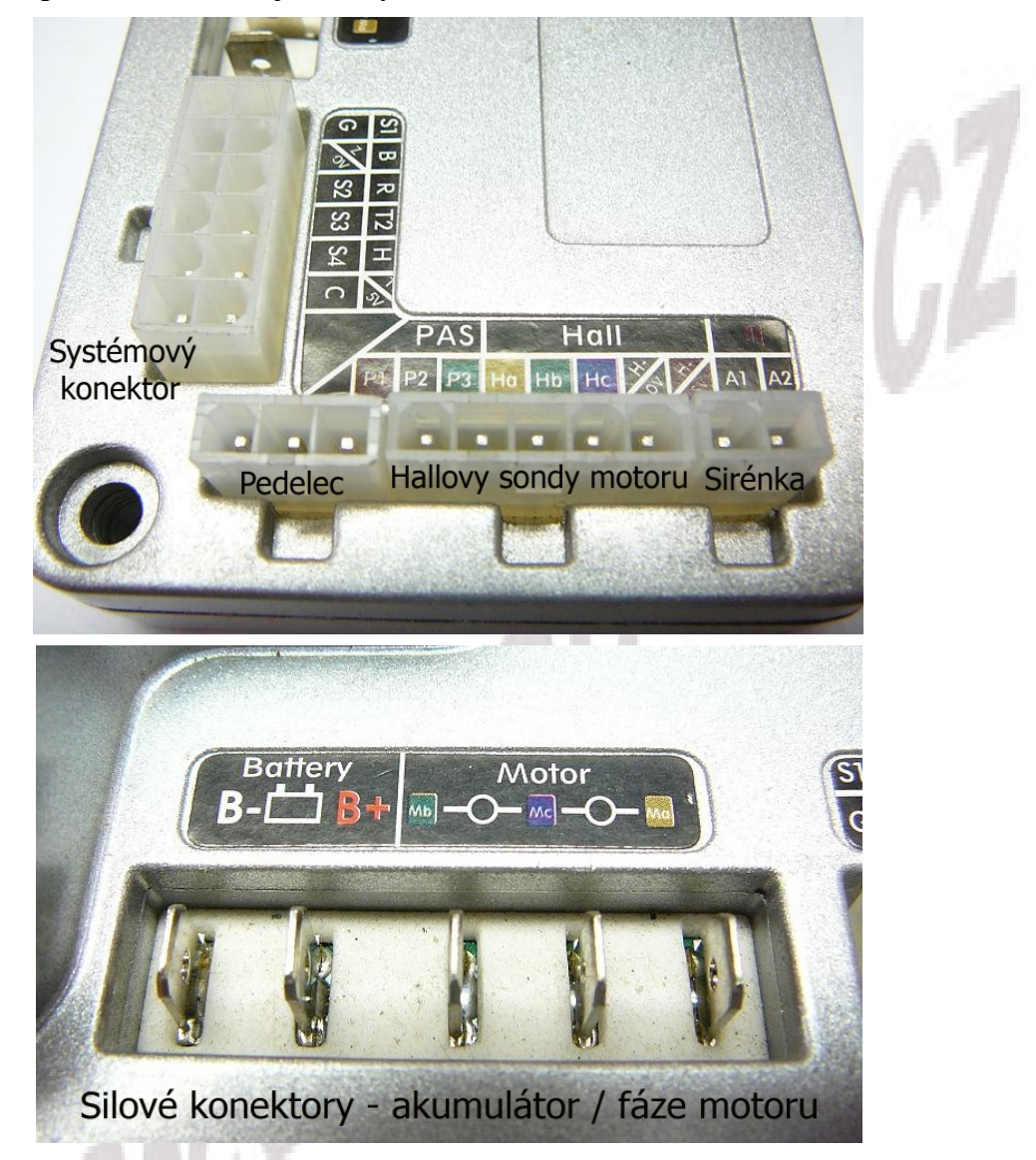

#### **Poznámka:**

K silovým konektorům pro připojení akumulátoru (Battery B- a B+) je v sadě s řídící jednotkou dodáván mezikus kabelu s protikusem konektoru.

Tento mezikus slouží k napojení kabeláže od baterie. Pro napájení jednotky použijte vždy tento mezikus a až na jeho druhou stranu upravte vlastní kabeláž! Pokud dojde ke špatnému napojení a v důsledku velkých procházejících proudů se vlivem většího přechodového odporu konektor vyhřeje/vypálí, stačí jen vyměnit celý mezikus. **V případě napojení kabeláže přímo na jednotku hrozí při přehřátí spoje poškození nebo zničení jednotky a na takovéto poškození nebude uznána záruka!**

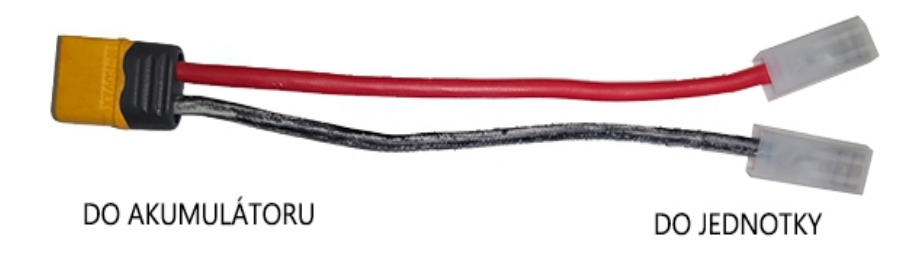

**Ze stejného důvodu nezkracujte silové kabely fází motoru! Je na nich nalisovaný kvalitní FAST-ON konektor, se kterým nehrozí vypálení spoje. Pokud takové zkrácení bez kvalitních lisovacích kleští provedete, ztrácíte záruku na řídící jednotku i motor!!!**

V balení spolu s jednotkou a mezikusem kabelu jsou i dva páry plechových pocínovaných dutinek FAST-ON + plastová dvojkrytka. Jeden pár je určen pro průřez kabelu 1,5 – 2,5mm<sup>2</sup>, druhý pár pro průřez vodiče  $4 - 6$  mm<sup>2</sup>

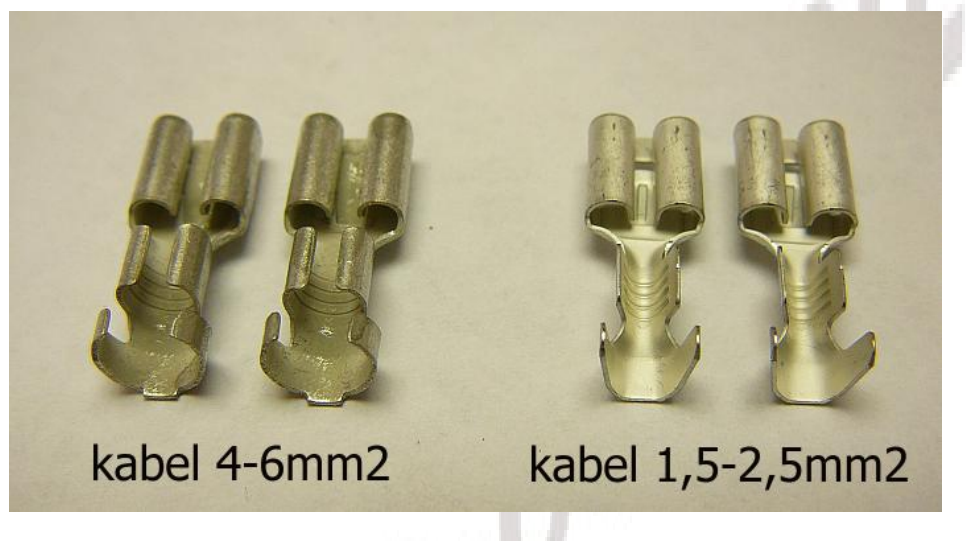

# **Tipy pro správné napojení silové kabeláže na přibalené konektory:**

1) Zvolte správné dutinky FAST-ON vzhledem k průřezu Vašeho kabelu

2) Použijte pouze nezoxidovaný kabel – licnu (oxidace značně zhoršuje kvalitu a zvyšuje odpor spoje) Pro motory 250W volte průřez vodiče min. 2,5mm<sup>2</sup>, pro motory do 1000W 4mm<sup>2</sup>.

3) K lisování dutinek na vodič použijte jen kvalitní lisovací kleště, aby byla zajištěna kvalita spoje. Pokud použijete například jen kombinačky, spoj se Vám za čas vyhřeje a zničí!!! Spoj lze rovněž provézt pájením, v tomto případě doporučujeme při pájení použít vhodnou pájecí kapalinu, cín s chemickým tavidlem (ne kalafunou) a spoj zbytečně páječkou nepřehřívat, aby nedošlo ke skřehnutí cínu.

4) Vzniklý konektor na kabelu nyní zacvakněte do přiloženého plastového těla tak aby byla zachována správná polarita napětí!!! (červený kabel -plus pól, černý kabel – mínus pól) Rozpojování konektoru v budoucnu provádějte uchopením za toto plastové tělo konektoru, nikdy netahejte přímo za kabely!!!

#### **Zapojení systémové kabeláže jednotky:**

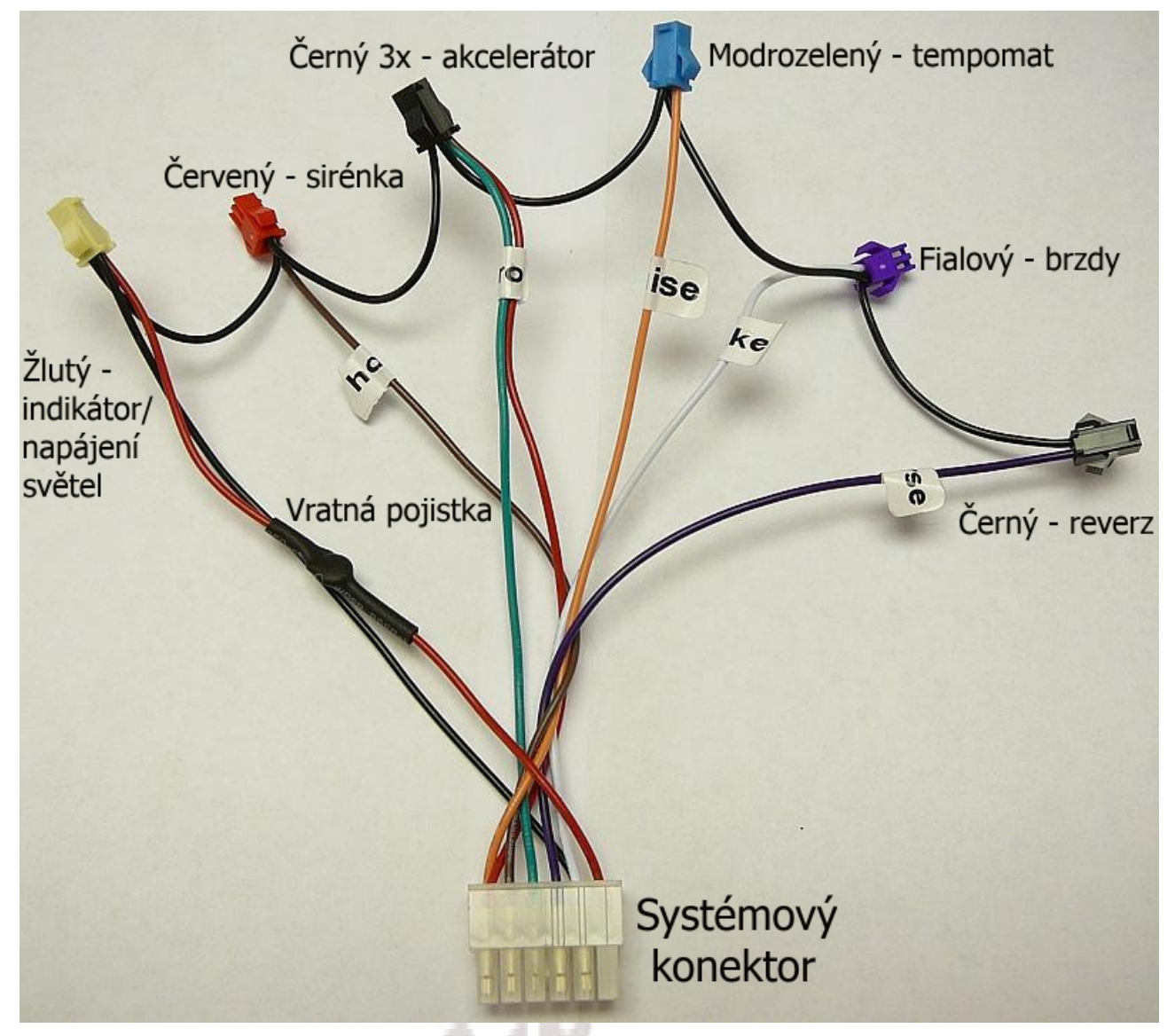

#### **Význam a popis jednotlivých konektorů jednotky:**

**1. Konektory svazku kabelů signálového konektoru pro připojení externích ovladačů:** a) **THROTTLE - akcelerátor** (černý konektor, 3piny): pro připojení akcelerátoru červený drát – napájení akcelerátoru (+5V) zelený drát – výstupní signál akcelerátoru  $(0 \text{ a} \check{z} + 5V)$ černý drát – zem (GND) b) **REVERSE** – **zpětný chod** (černý konektor, 2piny): pro připojení tlačítka zpětného chodu. Zkratováním kontaktů dojde k aktivaci zpětného chodu c) **CRUISE - tempomat** (zelený konektor, 2piny): pro připojení tlačítka ovládání jízdy. Zkratováním kontaktů dojde k aktivaci d) **BRAKE - brzdy** (fialový nebo modrý konektor, 2piny): pro připojení brzdových páček. Zkratováním kontaktů dojde k odpojení akcelerace a zapnutí brždění motorem. e) **+V DC** (žlutý konektor, 2piny): **napájecí napětí** například pro LED ukazatel stavu nabití baterie nebo světel (jištěno přídavnou vratnou gelovou pojistkou na kabeláži). červený drát – plus pól akumulátoru (+VDC) černý drát – zem (GND) f) **HORN - sirénka** (červený konektor, 2piny): pro připojení tlačítka sirénky. (piezoměnič) Zkratováním kontaktů dojde k aktivaci

#### **2. Konektory přímo na jednotce:**

a) silový konektor **Battery B-** : pro připojení **( - )** pólu baterie (černý drát)

b) silový konektor **Battery B+** : pro připojení **( + )** pólu baterie (červený drát 24-48V DC)

c) silový konektor **Motor Mb** : pro připojení zeleného drátu fáze motoru

d) silový konektor **Motor Mc** : pro připojení modrého drátu fáze motoru

e) silový konektor **Motor Ma** : pro připojení žlutého drátu fáze motoru

f) **signálový konektor** (12pinů): pro připojení svazku kabelů s konektory ovladačů, popřípadě pro připojení USB kabelu

g) signálový konektor **PAS** (3piny): pro připojení senzoru PAS.

P1 – napájení PAS senzoru +5V

 $P2 - zem$  (GND)

P3 – výstupní signál z PAS senzoru (0 až +5V)

h) signálový konektor **Hall** (5 pinů): pro připojení signálového vodiče motoru

Ha – výstupní signál hallovy sondy žluté fáze motoru

Hb – výstupní signál hallovy sondy zelené fáze motoru

Hc – výstupní signál hallovy sondy modré fáze motoru

H- - zem (GND)

H+ - napájení hallových sond motoru (+5V)

i) konektor se symbolem reproduktoru (2piny): pro připojení externí sirénky (piezoměnič)

## **Diagram zapojení:**

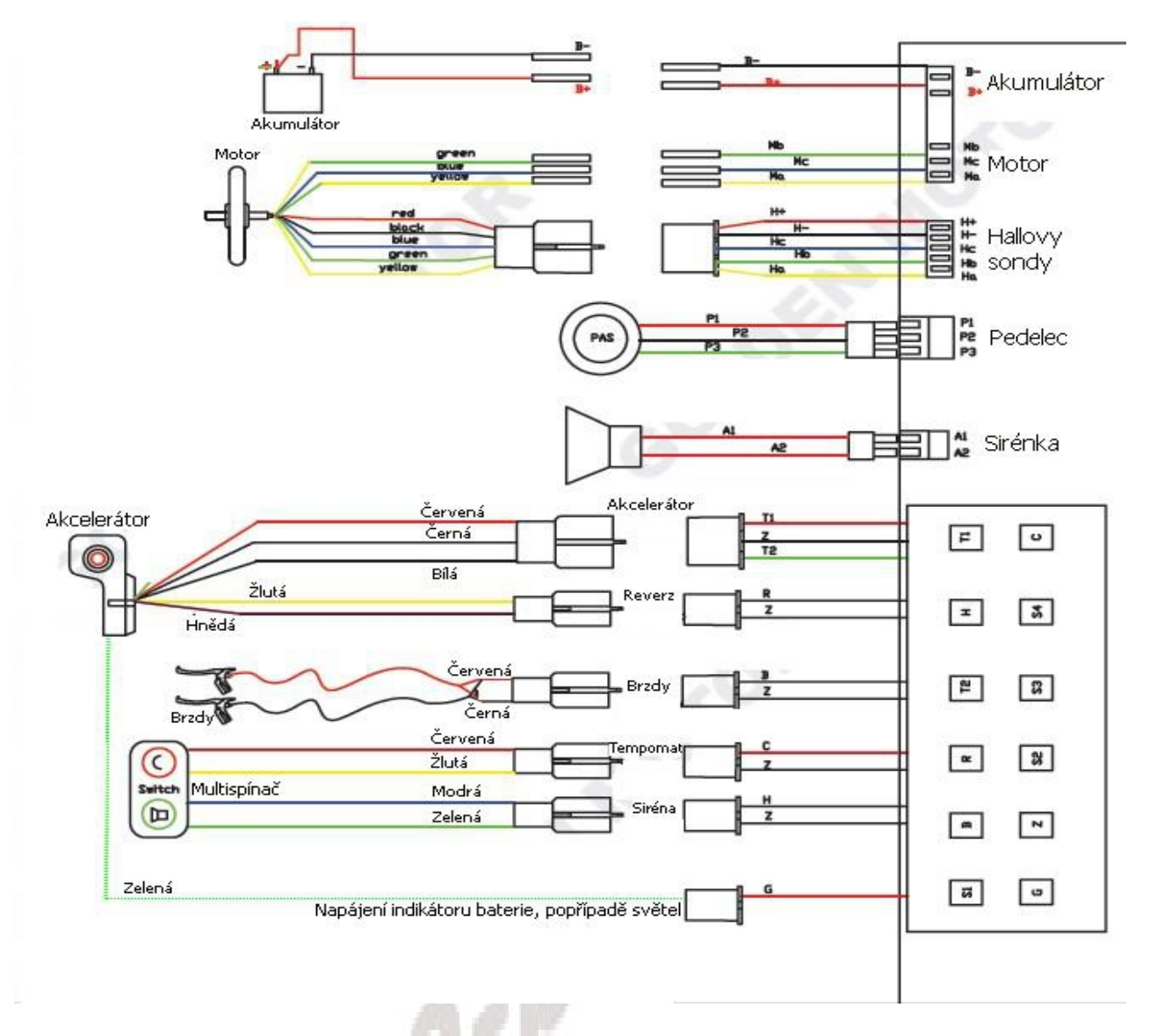

# **Ovládání jednotky:**

1. **Normální jízda:** Postupným stlačením páčky, popřípadě otočením rukojeti akcelerátoru můžete plynule regulovat výkon a tím i rychlost motoru.

2. **Tempomat:** Během jízdy si páčkovým, popřípadě otočným akcelerátorem nastavte požadovanou úroveň výkonu. Stiskněte jednou červené tlačítko ovládání jízdy a tato úroveň se fixuje do chvíle, než stisknete brzdové páčky, akcelerátor nebo znova červené tlačítko ovládání jízdy. Tempomat lze obdobně použít i při jízdě s pedálovým asistentem (PAS).

3. **Jak postupovat při selhání hallových senzorů v motoru:** pokud jednotka detekuje chybu hall senzorů v motoru, signalizuje to 2x pípnutím a automaticky přejde do režimu kontroly bez sond. Jednotka v tomto režimu umí rozjet i stojící motor, (u starších jednotek to nebylo možné) nicméně rozjezd není tak plynulý jako s hallovými sondami a může docházek k cukání – to je v tomto režimu zcela normální. Také maximální rychlost motoru je bez sond o něco nižší a motor může být hlučnější.

4. **Jak postupovat při závadě elektrických brzdových páček:** pokud nefungují elektrické brzdové páčky správně, (vnitřní spínač je například stále sepnut, nebo je vlivem kolize zkrat v

kabeláži) odpojte konektor brzdových páček z řídící jednotky (modrofialový konektor). V tomto stavu však již jednotka nebude reagovat na stisk brzdových páček a je tomu třeba přizpůsobit styl jízdy, vzhledem k Vaší bezpečnosti.

# **!!! Upozornění: !!!**

V případě jízdy na kole s odpojeným nebo vypnutým akumulátorem odpojte od jednotky konektor brzdových páček, aby nemohlo dojít ke spuštění motorové brzdy. V opačném případě může dojít k poškození řídící jednotky přepětím z motoru (energie z motoru se nemá kam odvádět – platí pro motory bez volnoběžky 500-1000W).

## **Na takovouto závadu potom nebude uznána záruka!**

Ze stejného důvodu také doporučujeme přes vypínač akumulátoru instalovat diodu 100V/20A, přes kterou brzděním vygenerovaný proud proteče do akumulátoru, i když je vypínač akumulátoru vypnutý (viz diagram níže).

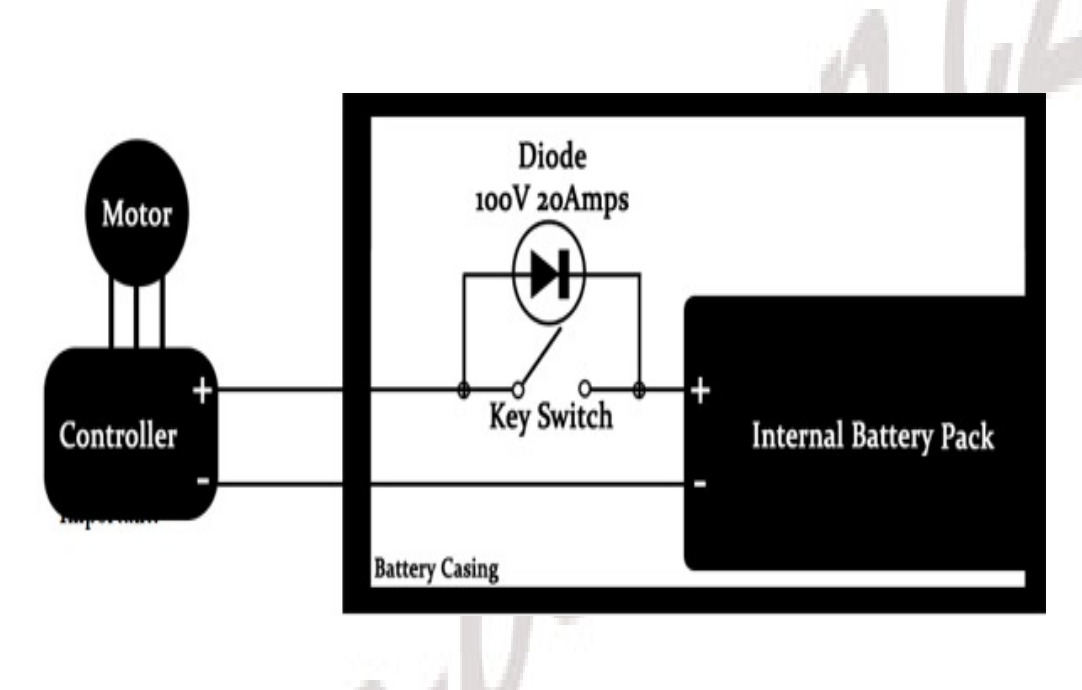

# **Význam jednotlivých chybových pípnutí jednotky a možné odstranění poruchy:**

**1.** Jednotka pípne 2x: Chyba hallových sond – vadná hallova sonda v motoru nebo přerušená signální kabeláž od motoru k řídící jednotce – zkontrolujte konektory, pokud budou všechny správně spojeny, kontaktujte prosím svého prodejce.

**2.** Jednotka pípne 3x: Chyba akcelerátoru – vadná hallova sonda akcelerátoru nebo přerušená kabeláž od akcelerátoru k řídící jednotce. Zkontrolujte konektory, pokud budou všechny správně spojeny, kontaktujte prosím svého prodejce.

**3.** Jednotka pípne 5x: Interní chyba řídící jednotka – kontaktujte svého prodejce a odešlete Vaši jednotku na opravu. K této závadě může dojít v případě zapnutí motorové brzdy při jízdě na kole bez baterie nebo s vypnutou baterií.

**4.** Jednotka pípne 6x: Přehřátí jednotky – vypněte napájení a nechte jednotku vychladnout

**Upozornění:** Řídící jednotku chraňte před přímým kontaktem s vodou nebo nadměrnou vlhkostí!

# **Na zoxidovanou jednotku nelze uplatnit záruku!**

**Upozornění:** Řídící jednotku nerozebírejte, ani do ní nijak nezasahujte a její obal neupravujte!

# **Na jednotku po zásahu uživatele nelze uplatnit záruku!**

**Poznámka:** při likvidaci nevhazovat do běžného odpadu, ale odevzdat na sběrném místě elektroodpadu viz. [www.remasystem.cz](http://www.remasystem.cz/)

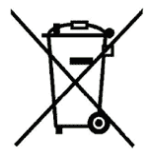

## **Nastavení jednotky přes USB interface pomocí programu Personalized Setting Unit 1.1.**

Program Personalized Setting Unit 1.1. slouží k nastavení a změně parametrů řídící jednotky Magic přes USB interface. Program lze zdarma stáhnout ze stránek [www.e-pohon.cz](http://www.e-pohon.cz/) z karty produktu "USB interface pro externí jednotku Magic "

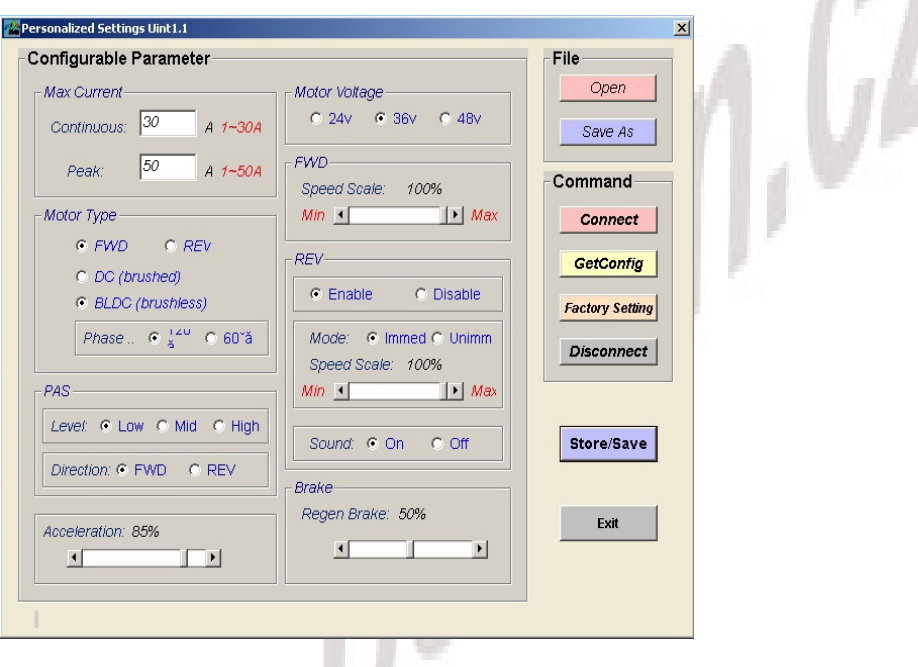

Po instalaci a spuštění programu se Vám zobrazí hlavní okno programu (viz.obrázek níže). Spojení PC s jednotkou provedeme pomocí USB interface, které je možné jako příslušenství objednat u Vašeho prodejce nebo přímo na [www.e-pohon.cz.](http://www.e-pohon.cz/) **Upozornění:**

**Jednotka musí být při programování zcela odpojena od napájecího napětí akumulátoru, napájení při programování je řešeno přímo přes USB interface. V opačném případě hrozí zničení jednotky. Na takovouto závadu nelze uplatnit záruku!**

*Poznámka: aplikace programování není kompatibilní s Windows 8 a vyššími.*

#### **Popis jednotlivých tlačítek a funkcí programu:**

Pole "File": Open: Slouží k načtení dříve uložených parametrů jednotky **Save As:** Slouží k uložení právě zobrazených parametrů programu na pevný disk počítače.

Pole "Command": Connect: Slouží k navázání spojení s připojenou řídící jednotkou **GetConfig:** Slouží k načtení hodnot z řídící jednotky **Factory Setting:** Slouží k načtení továrních hodnot

#### **Disconnect:** Slouží ke zrušení spojení s řídící jednotkou

#### Pole "Configurable Parameter":

**Max Current: Continuous:** nastavení maximálního trvalého proudu motoru:

**Peak:** nastavení maximálního špičkového proudu motoru

**Motor Type:** Nastavení základního směru, typu a úhlu fází hallových sond motoru (všechny motory z [www.e-pohon.cz](http://www.e-pohon.cz/) jsou typu BLDC a mají úhel sond 120°)

**PAS: Level:** Nastavení síly pomoci v režimu příšlapového senzoru (Low-nízká, Mid-střední, High-vysoká)

**Direction:** Nastavení směru otáčení příšlapového senzoru (FWD-dopředu,REV-dozadu) **Acceleration:** Nastavení rychlosti rozběhu motoru bez ohledu na nastavení max. výkonu **Motor Voltage:** Nastavení jmenovitého napětí akumulátoru – hlídání podpětí. (Pokud nastavíte nižší hodnotu, než je napětí Vašeho akumulátoru, může dojít k podbití akumulátoru) **FWD:** Nastavení maximální rychlosti při jízdě vpřed

**REV: Enable/Disable:** zapnutí/vypnutí zpětného chodu motoru

**Mode:** v této verzi SW nemá funkci

**Speed scale:** nastavení maximální rychlosti zpětného chodu

**Sound: On/Off:** zapnutí/vypnutí výstražného pípání při zpětném chodu

**Brake:** Nastavení síly motorové brzdy (v aktuálním SW pouze 0%-vypnuto, 1-100%-zapnuto = bez možnosti změny síly)

Tlačítko "Store/Save": Naprogramování nastavených hodnot do jednotky

**Tlačítko "Exit":** Vypnutí programu Personalized Setting Unit 1.1.

# **Upozornění:**

**U motorů 250W je povoleno nastavit trvalý proud maximálně 12A a špičkový proud maximálně 30A. Při vyšších hodnotách bude motor přetížen a nelze na něj při poškození uplatnit záruku!!!**

MMM.B

# *Elektrické zapojení*

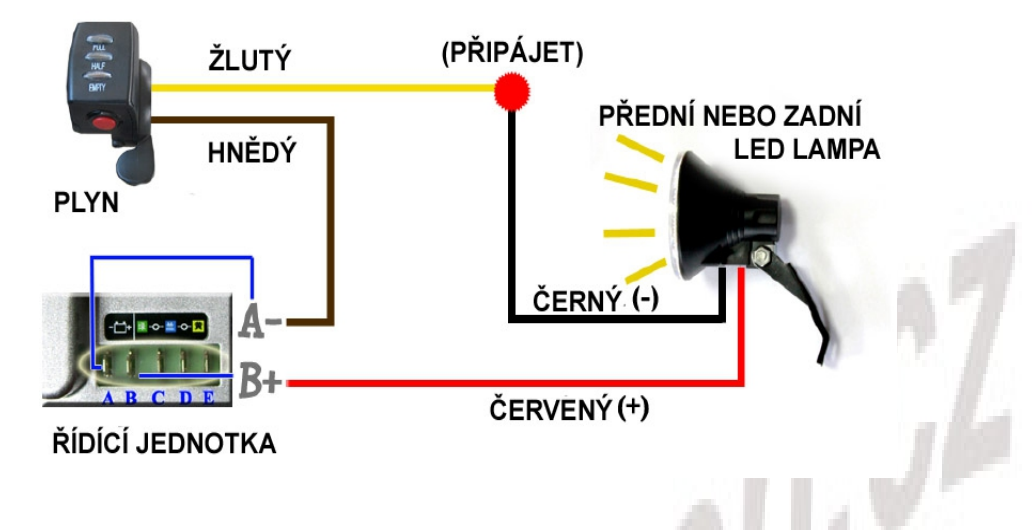

# *1) Diagram zapojení LED osvětlení u jednotky Magic (volitelné příslušenství)*

# *2) Zapojení řídící jednotky*

Řídící jednotka je "mozkem" celého elektropohonu. Řídící jednotky Magic mají robustní konstrukci, konektorové zapojení kabeláže a pokročilé funkce. Jednotku je vhodné na kole umístit do vodě odolné brašny nebo pro její instalaci použít plastový box akumulátoru (takový box mají třeba naše akumulátory 10Ah/36V alu box, docking nebo akumulátory typu FROG). **Samotná jednotka je vodě odolná, ale do konektorové části se voda v žádném případě nesmí dostat, proto věnujte volbě vhodného místa pro řídící jednotku a její kabeláž náležitou pozornost** (Toto neplatí u setů MagicPie s integrovanou řídící jednotkou v motoru).

Součástí dodávky je veškerá propojovací kabeláž a sada konektorů navíc. Dodané kabely mají na sobě štítky s popisem jejich funkce. Při zapojování dodržujte pravidlo "stejné barvy konektoru k sobě".

# **Zapojení a funkcím řídící jednotky se věnuje samostatný návod, který je součástí dodávky. Pokud by chyběl, kontaktujte prosím svého prodejce.**

**Upozornění:** nikdy neprovádějte jakékoliv propojování konektorů jednotky při zapnutém napájení!

# *3) Akcelerátor*

Zvolený typ akcelerátoru propojte třípinovým konektorem s řídící jednotkou (zelený, černý, červený drát viz obrázek). Kabely vedoucí z jednotky jsou označeny "throttle".

**Poznámka:** provedení konektorů se u různých setů může lišit, vždy je ale součástí adekvátní protikus.

**Poznámka 1:** z akcelerátoru vede dvojice kabelů, které nejsou opatřeny žádným konektorem. Jsou od tlačítka na akcelerátoru a je možné je zapojit podle potřeby například na zapínání světel, zapínání PAS senzoru atd.

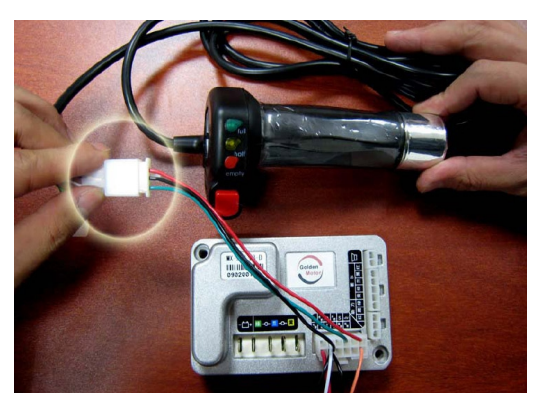

## *4) Brzdy*

Najděte bílý a černý kabel, vedoucí z jednotky, a jeho konektor propojte s konektorem přibalených brzdových páček. Kabely vedoucí z jednotky jsou označeny "brakes".

**Poznámka:** toto propojení neovládá vaše brzdy, ty je třeba zapojit samostatně pomocí lanek. Jednotka přes něj pouze dostává signál o tom, že probíhá brzdění a odpojí tedy motor z provozu. Pokud to set umožňuje, spustí se stiskem brzdových páček také motorová brzda, popřípadě regenerativní brzdění motorem.

# *5) Multispínač*

Najděte béžový a černý kabel vedoucí z jednotky a jeho konektor propojte s konektorem přibaleného multispínače. Multispínač doporučuje nainstalovat kvůli velmi užitečné funkci "Tempomat", která udržuje nastavenou úroveň výkonu automaticky. Je vhodné tuto funkci kombinovat s instalací elektrických brzdových páček, které tempomat při brzdění deaktivují (jinak se deaktivuje opětovným stiskem červeného tlačítka multispínače).

## *6) PAS – pedálový senzor*

Pokud chcete využívat pedálového asistenta, je třeba připojit k jednotce také pedálový senzor. Na jednotce je pro něj vyčleněn třípinový konektor s označením PAS.

**Poznámka:** Pokud je PAS senzor připojen k řídící jednotce, je aktivní. Pokud jej nechcete používat, je třeba jej odpojit od řídící jednotky, popřípadě jeho výstup (zelený drát) přerušovat vhodným vypínačem (nabízí se třeba volné tlačítko na akcelerátoru). Pedálový senzor není nutné z hlediska funkce řídící jednotky instalovatat, ale podle evropských norem je jeho přítomnost jednou z

podmínek pro legální provoz elektrokola na pozemních komunikacích (viz kapitola legislativa).

#### *7) Připojení akumulátoru*

Napájení do jednotky se připojuje přes silný černý **(-)** a červený **(+)** kabel. Ten je od nás osazen faston konektory a součástí balení jsou i jeho protikusy. Pokud je součástí dodávky také akumulátor od naší firmy, je vždy již osazen adekvátním protikusem, který stačí jen zapojit.

**POZOR!!! Důkladně zkontrolujte správnou polaritu, než akumulátor k jednotce připojíte! Opačné zapojení může celou elektroniku (případně i akumulátor, pokud nemá patřičnou ochranu) zničit zkratem a na takové poškození nelze uplatňovat záruku. Pokud si polaritou**

**nejste jistí, použijte k jejímu zjištění stejnosměrný voltmetr nebo se poraďte s odborníkem. Pokud to akumulátor umožňuje, při manipulaci a zapojování ho vždy vypněte a postupujte obezřetně, aby nedošlo k úrazu el. Proudem. Při zapojování akumulátoru postupujte podle přiloženého návodu.**

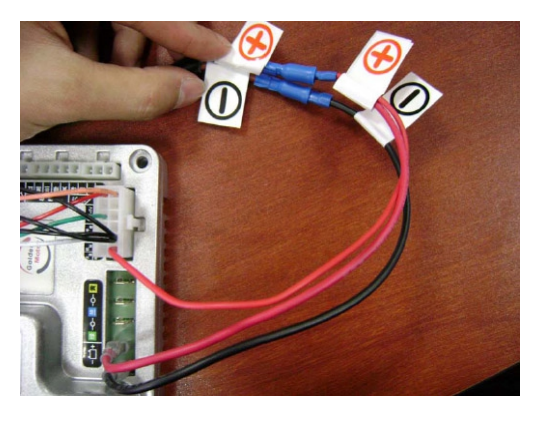

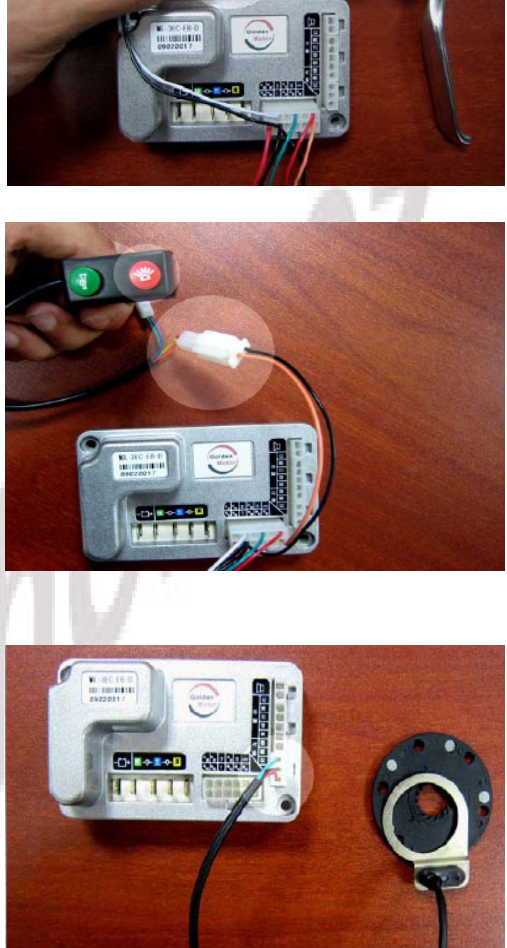

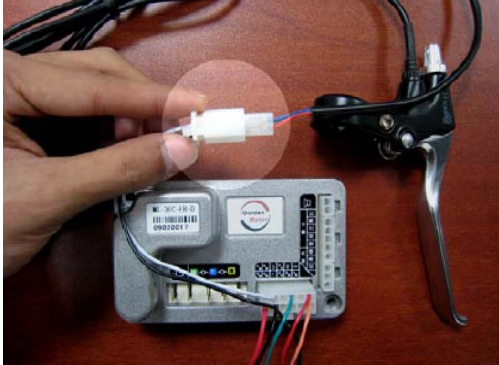